# **SysAid Server - Web-Based Help Desk**

Опубликовано muff в Втр, 2010-05-18 20:25

IT's That Simple

Решил попробовать такой програмный продукт как SysAid, тем более что есть бесплатная версия. Описание можно посмотреть на [сайте проекта](http://www.ilient.ru) [1], также можно просмотреть проект в [режиме демонстрации](http://www.ilient.ru/demoChoose.htm) [2].

Для начала скачиваем дистрибутив с сайта разработчика (кстати порадовала скорость загрузки - до 15 мегабит на секунду): # **wget <http://www.ilient.com/down/sysaid-server-linux-free.tar.gz>** [3]

По завершению загрузки распаковываем архив и переходим в каталог с программой:

# **tar -xzf sysaid-server-linux-free.tar.gz** # **cd sysaid-server-linux**

Далее, следуя иструкции, ознакомимся с инструкциями по установке, которые можно найти в файле INSTALL.txt. Согласно инструкции, возможны два варианта установки. Первый вариант - Embedded Database, второй - MySQL database. Остановимся более детально на втором варианте. Итак, исходя из этого нам предстоит проделать следующие действия:

- 1. Установить SUN JAVA JRE 1.5 или старше.
- 2. Установить [Tomcat](http://ru.wikipedia.org/wiki/Apache_Tomcat) [4] 4.1 , 5.0 или 5.5.
- 3. Установить MySQL версии 3.x или 4.0.x.
- 4. Создать пустую базу данных MySQL.
- 5. Развернуть sysaid.war на Tomcat-сервере.
- 6. Остановить Tomcat server.
- 7. Если есть лицензионный файл для полной версии, то замените файл tomcat/webapps/sysaid/WEB-INF/conf/activation.xml.
- 8. Виполнить init-sysaid.sh скрипт.
- 9. Запустить tomcat сервер.
- 10. Войти по адресу <http://<host>:<port>/sysaid> [5]

На первый взгляд ничего сложного. Теперь поэтапно выполним каждый из пунктов.

## *1. Установить SUN JAVA JRE 1.5 или старше.*

У меня на этом сервере уже установлена Java (diablo-jdk-1.6.0.07.02\_3). В документации запрашивают JRE, а у меня JDK, но и так все работает. Ознакомиться с процедурой установки Java можно [здесь](http://muff.kiev.ua/content/ustanovka-java-jdk) [6].

## *2. Установить Tomcat 4.1 , 5.0 или 5.5.*

*Предупреждение! SysAid* Не работает с Tomcat 6.0., поэтому устанавливем Tomcat 5.5. согласно требований.

Что ж... приступаем к установке. Устанавливать будем по привычной схеме, тоесть из портов. # **cd /usr/ports/www/tomcat55/ && make install clean && rehash**

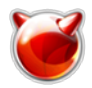

Установился... Ну и отличненько. Информация, которая может пригодится:

Installation settings: Destination directory: /usr/local/tomcat5.5 Location of IDK: /usr/local/diablo-jdk1.6.0 Location of Java port: java/diablo-jdk16 Running as (user/group): www/www HTTP port: 8180 Shutdown listener port: 8005 AIP 1.3 connector port: 8009 Logfile stdout: /usr/local/tomcat5.5/logs/stdout.log Logfile stderr: /usr/local/tomcat5.5/logs/stderr.log

Добавляем в rc.conf строку запуска Tomcat и запускаем приложение:

# echo '# Apache Tomcat ' >> /etc/rc.conf # echo 'tomcat55 enable="YES"' >> /etc/rc.conf # sh /usr/local/etc/rc.d/tomcat55 start

## 3. Установить MySQL версии 3.х или 4.0.х.

MySQL 5.0 уже установлен. См. пример установки и настройки [7].

#### 4. Создать пустую базу данных MySQL.

mysgl> create database sysaid; Query OK, 1 row affected (0.05 sec)

mysql> grant all on sysaid.\* to 'sysaid'@'localhost' identified by 'mysql password'; Query OK, 0 rows affected (0.09 sec)

## 5. Развернуть sysaid.war на Tomcat-сервере.

Для этого, согласно INSTALL.txt, необходимо скопировать файл sysaid.war в каталог webapps Томкета. Он должен развернуть его автоматически, создав sysaid дерево директорий.

 $\#$  cp sysaid.war /usr/local/tomcat5.5/webapps/

#### 6. Остановить Tomcat server.

Даем команду останова Tomcat-сервера:

# sh /usr/local/etc/rc.d/tomcat55 stop

#### 7. Если есть лицензионный файл для полной версии, то замените файл tomcat/webapps/sysaid/WEB-INF/conf/activation.xml.

Лицензионного файла нету, поэтому этот пункт пропустим.

#### 8. Виполнить init-sysaid.sh скрипт.

Запускаем скрипт на выполнение:

#### $\#$  sh init-svsaid.sh Welcome to the SysAid initialization script! This script will configure the database connection and initialize the database. Usage: init db.sh <root sysaid directory>

Ругнулось на неверный синтаксис. В подсказке указано, что необходимо добавить путь к

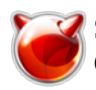

Опубликовано muff.kiev.ua (http://muff.kiev.ua)

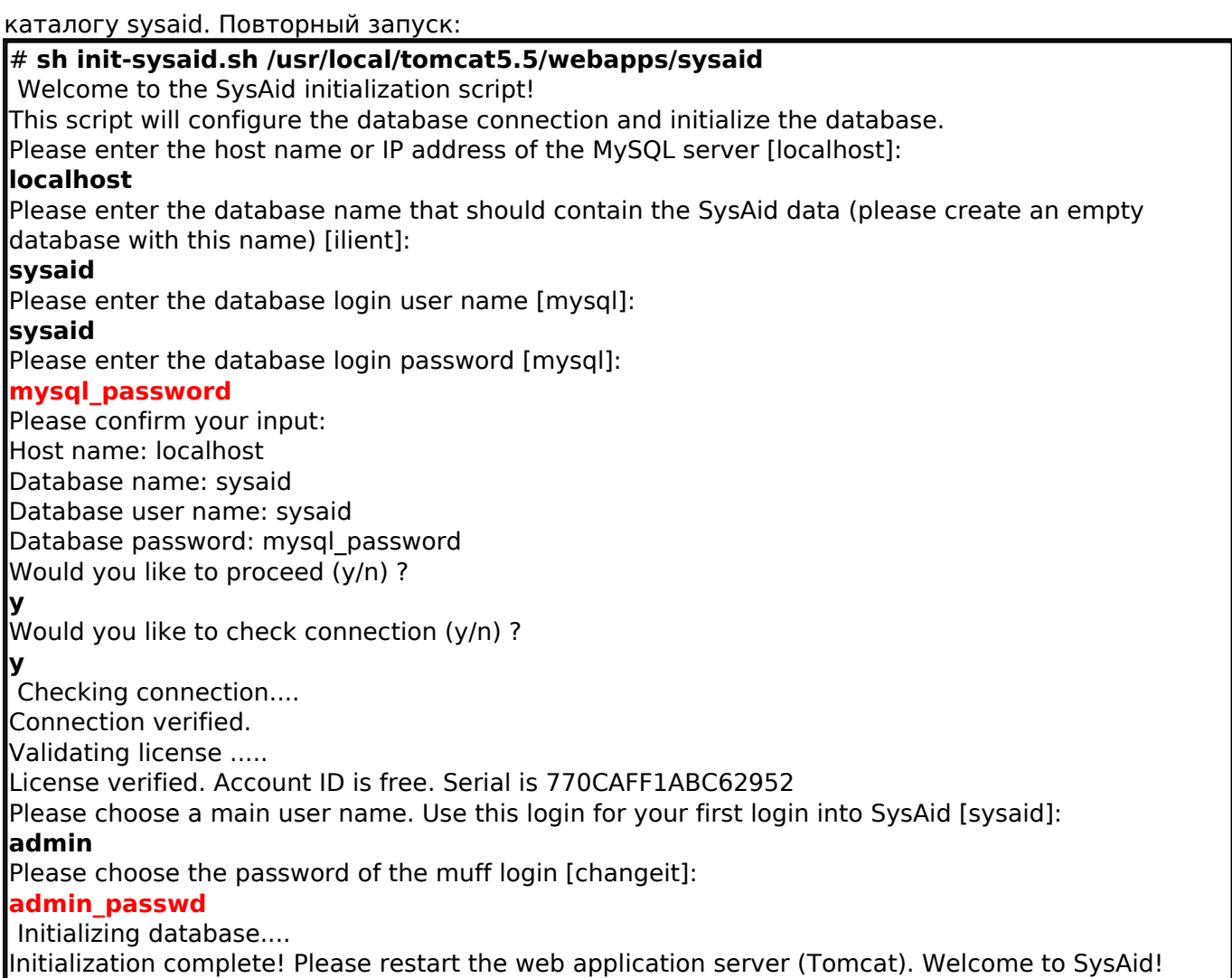

Кажется все в порядке...

## **9. Запустить tomcat сервер.**

Запускаем tomcat-сервер, тем более что скрипт init-sysaid.sh в последней строке тоже указал на необходимость этого действия.

# **sh /usr/local/etc/rc.d/tomcat55 start**

## **10. Войти по адресу http://<host>:<port>/sysaid**

Во время установки Tomcat предупредил, что работает на порту 8180. Итак... Трепетный момент - проверка работоспособности. Вуаля! Окошко авторизации:

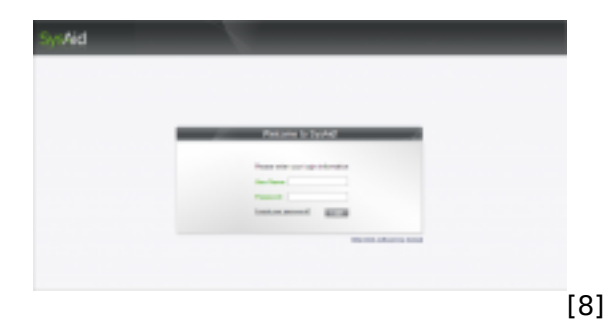

Как бы все... Но не тут-то было. Tomcat вылетал через некоторое время после запуска. Начал искать, в чем же бага. Немного "загуглившись" нашел ответ - init-sysaid.sh запускался от root

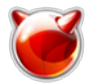

и не хватало прав доступа для записи логов, вследстие чего Tomcat вылетал. "Лечится" это очень просто:

#### # **chown www:www /usr/local/tomcat5.5/webapps/sysaid/WEB-INF/logs/sysaid.log** # **sh /usr/local/etc/rc.d/tomcat55 start**

Вот теперь все в норме... После авторизации попадаем в админку:

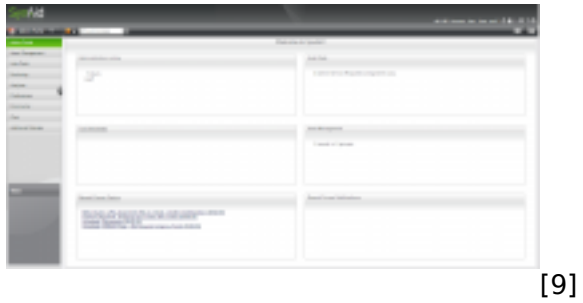

 Было бы неплохо русифицировать систему. Для этого идем по следующему пути: *Admin Portal -> Preferences -> Customize -> Translate*. *Language* изменяем на *Russian*, в графе *Upload translate file* указываем путь к файлу перевода [\(скачать](http://muff.kiev.ua/files/sysaid_text_ru_RU.utf8_.properties) **[10]** файл перевода для версии *v6.5.05*). После этого жмем кнопку *Upload*.

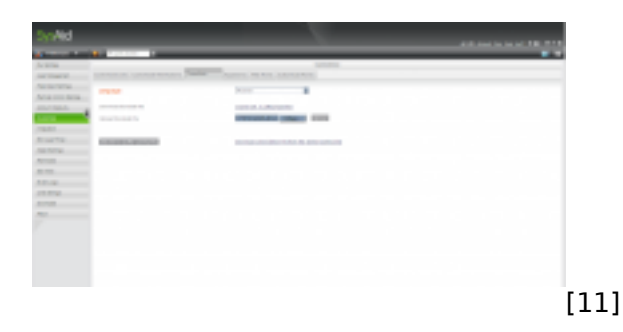

Переходим в раздел "*My settings*", выставляем настройки для своего аккаунта и жмем "*Save*":

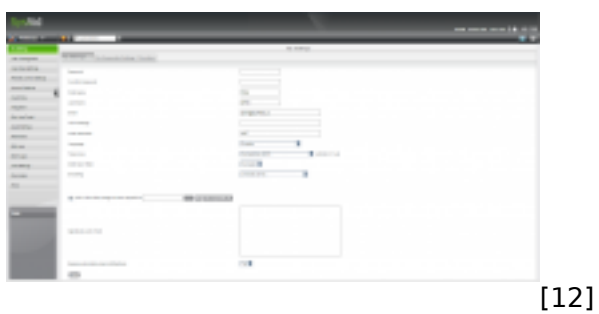

Потом переходим в пункт "*Учетные записи по умолчанию*" и выставляем настройки, которые будут применяться по умолчанию для новых пользователей.

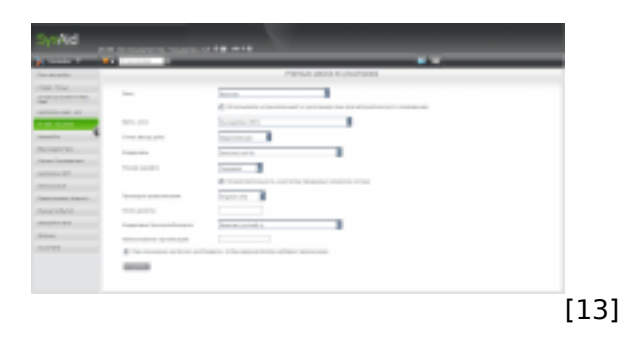

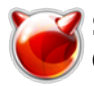

Ну а дальнейшая настройка - уже в зависимости от поставленых задач.

**Итог**. Полезная софтина для выездных администраторов, обслуживающих несколько компаний. Очень поможет организовать учет и автоматизировать обработку заявок пользователей.

#### **Источник (получено** *2025-03-29 03:34***):**

<http://muff.kiev.ua/content/sysaid-server-web-based-help-desk>

### **Ссылки:**

- [1] http://www.ilient.ru
- [2] http://www.ilient.ru/demoChoose.htm
- [3] http://www.ilient.com/down/sysaid-server-linux-free.tar.gz
- [4] http://ru.wikipedia.org/wiki/Apache\_Tomcat
- [5] http://<host&gt;:&lt;port&gt;/sysaid

[6] http://muff.kiev.ua/content/ustanovka-java-jdk

- [7] http://muff.kiev.ua/content/mysql-ustanovka-i-bazovaya-nastroika
- [8] http://muff.kiev.ua/files/imagepicker/1/sysaid1.png
- [9] http://muff.kiev.ua/files/imagepicker/1/sysaid2.png
- [10] http://muff.kiev.ua/files/sysaid\_text\_ru\_RU.utf8\_.properties
- [11] http://muff.kiev.ua/files/imagepicker/1/sysaid3.png
- [12] http://muff.kiev.ua/files/imagepicker/1/sysaid4.png
- [13] http://muff.kiev.ua/files/imagepicker/1/sysaid5.png